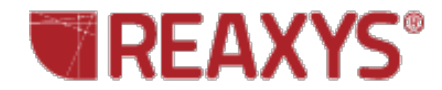

# **❖ Property Search**

My research is on natural products and I often need to create reports on the identification of substances from specific marine life (for example, sponges of the genus *Xestospongia*). How do I find the taxonomy and geographic location of the samples collected as well as the spectra and other data for the isolated substances?

Strategy:

- Customize your search form to tailor it to your research needs.
- Search for *xestospongia* using the "Isolation from Natural Product" field.
- Filter your results.
- Select data for inclusion in a report.

#### **Customize the Query Page**

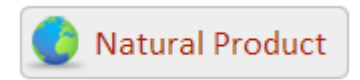

Click the **Natural Product** theme button from the **Start** page. The **Natural Product** form is displayed.

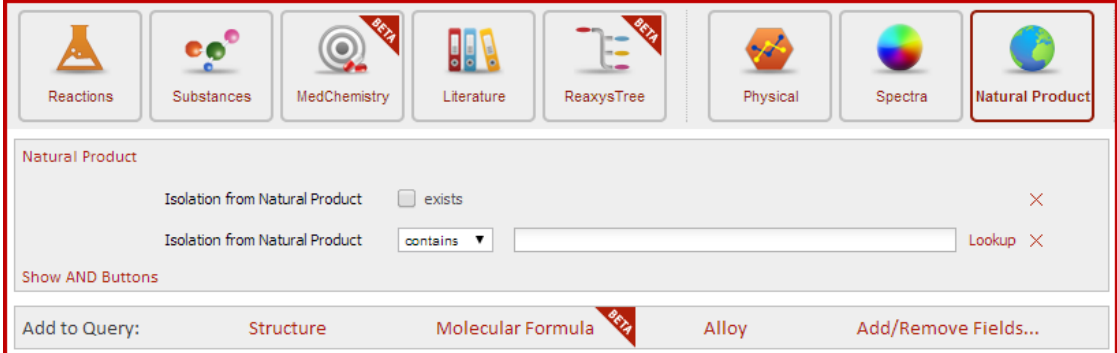

Since this researcher will use the NP form most often, the query page can be customized to hide the other query themes.

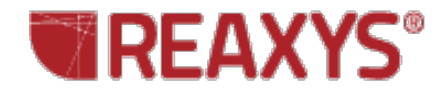

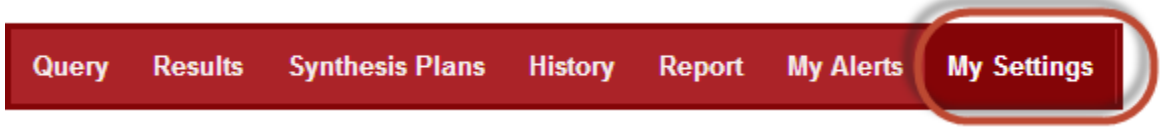

Click the **Settings** button.

Select **Modify Application Settings**. Then select **Query forms**. Uncheck the forms that you will use least. Scroll to the bottom of the page and click **Save**.

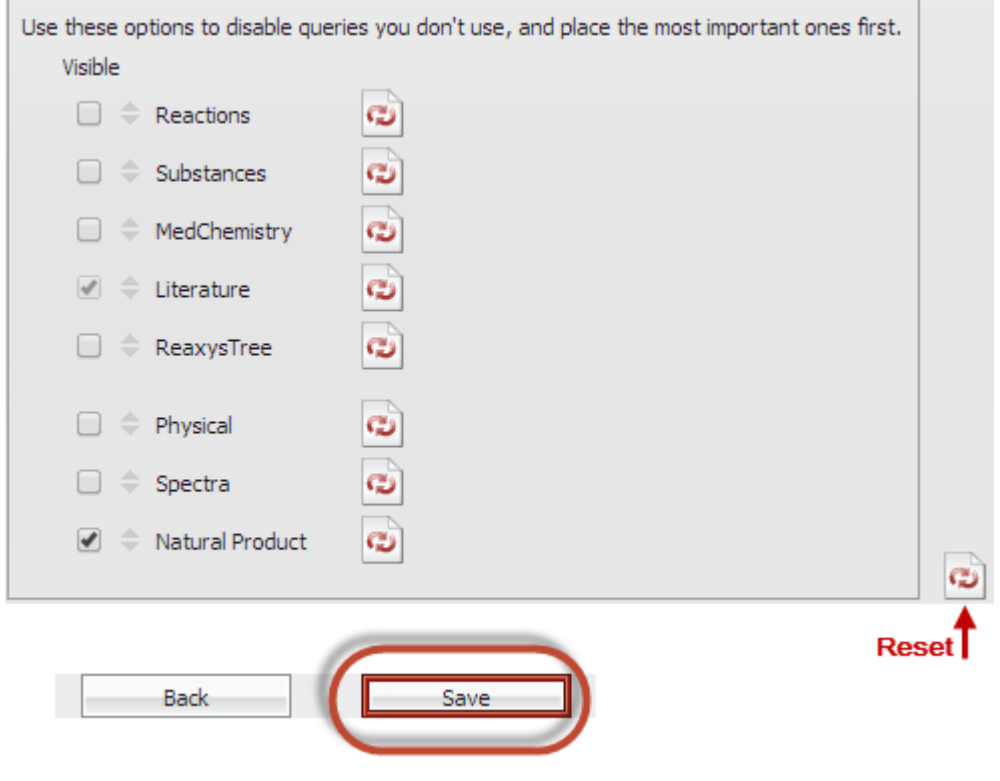

#### **The Query**

Select **Contains** from the dropdown menu. Click the **Lookup** link.

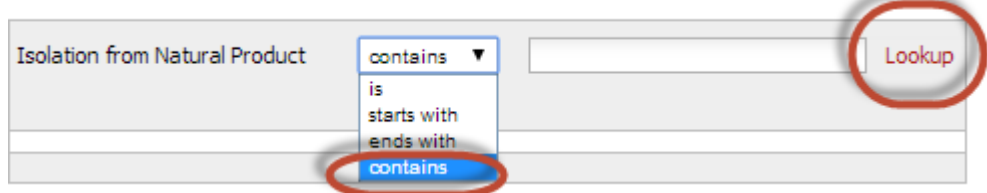

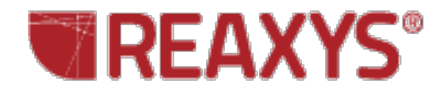

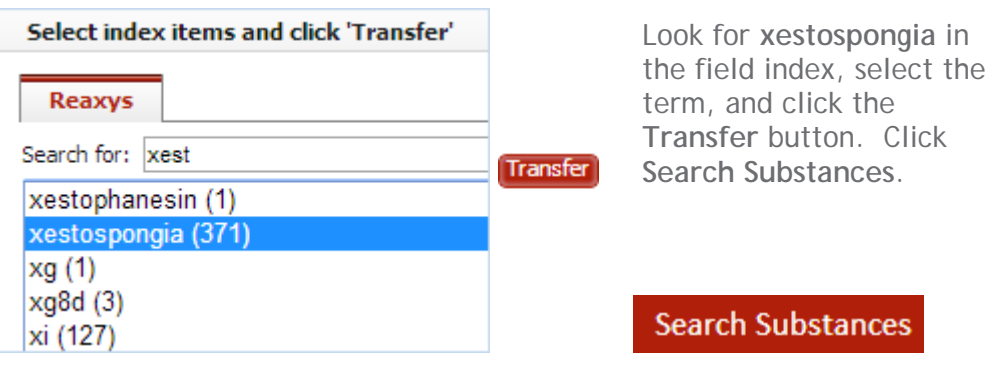

### **The Results**

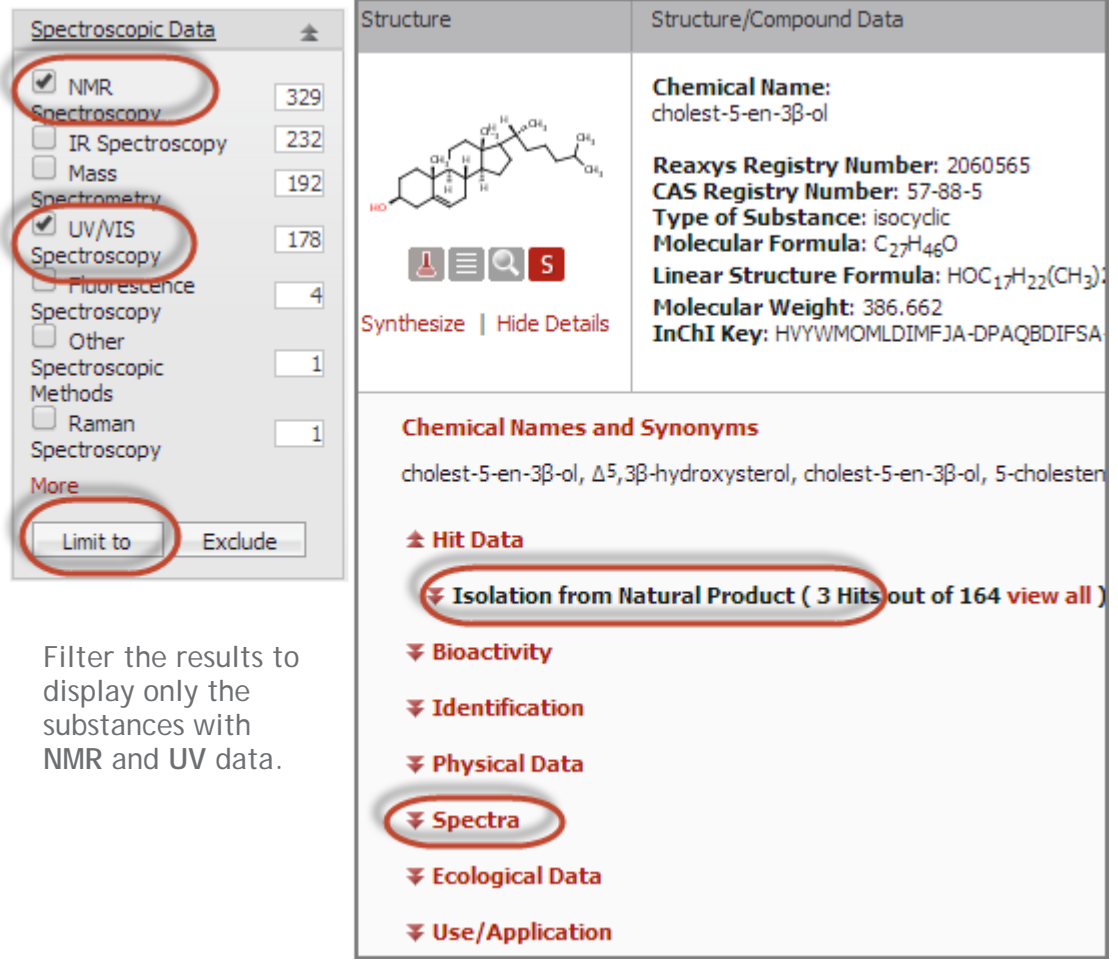

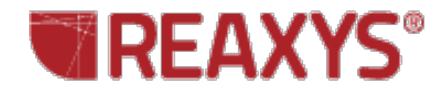

View the data:

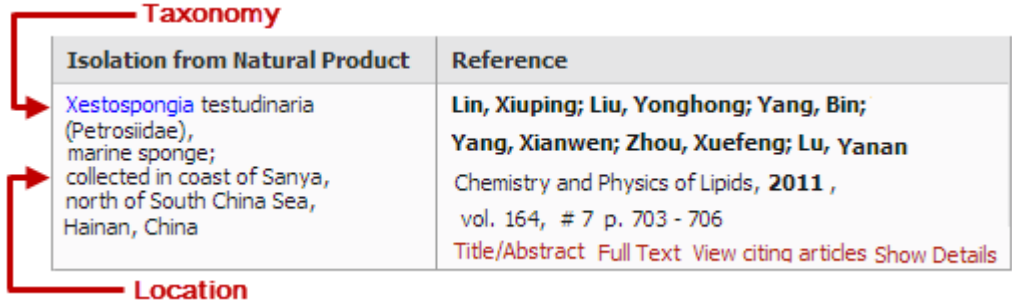

## **The Report**

Select the individual data points that you want to add to your report by moving your mouse over the data until you see a red page curl and then selecting the appropriate option.

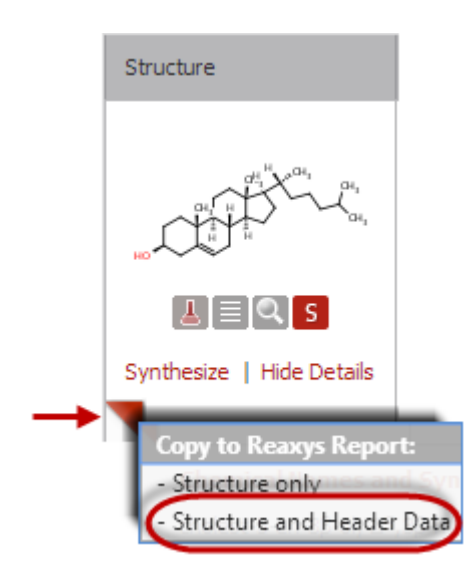

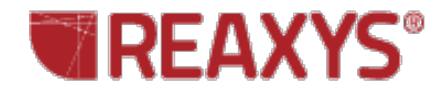

#### $±$  **UV/VIS Spectroscopy (5)** Absorption Ext./Abs. **Description** Solvent Reference **Maxima** Coefficient 1270 mol-1cm-1 Akopova; Giricheva Absorption hexane 212 nm maxima Russian Journal of General Chemistry, 1997, vol. 67, #3 p. 470 - 473 Title/Abstract Full Text citing articles Copy to Reaxys Report: - This fact - This fact and the structure - This fact, the structure and header data

View the report:

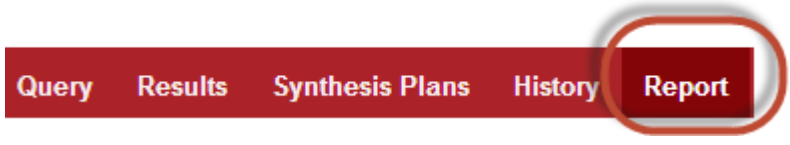

Click the **Report** button.

You can **Save**, **Print**, or **Send** the **Report** to colleagues from within Reaxys.

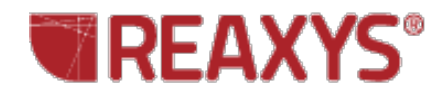

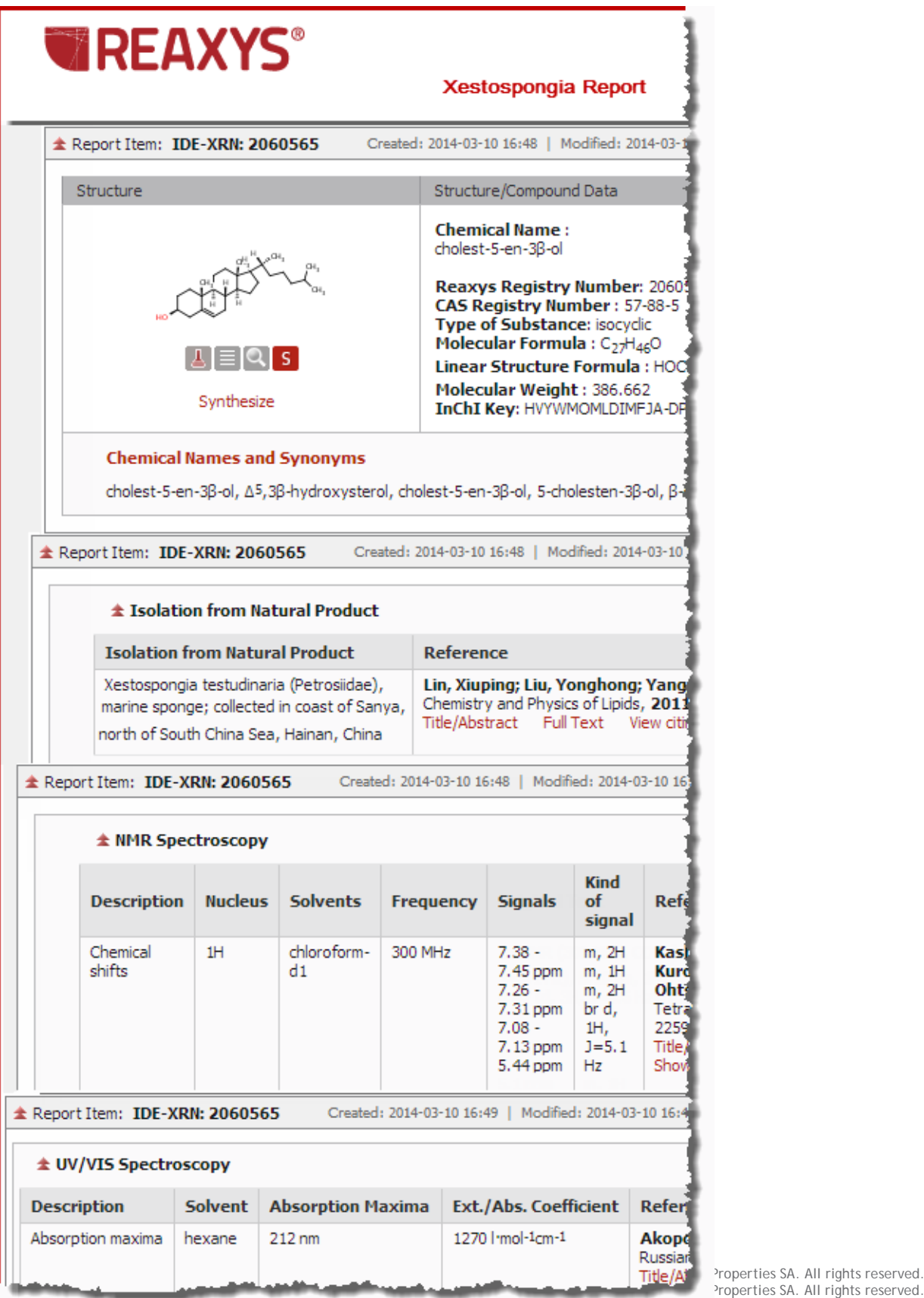

Title/A<sup>t</sup> Properties SA. All rights reserved.